# **Unix PDP-11 Emulator (As11 & Em11) User's Guide**

*Duncan White Jan-Simon Pendry Diomidis Spinellis*

# *ABSTRACT*

*As11* and *em11* form an emulated PDP-11\* environment which can be used on UNIX† systems to design and develop simple PDP-11 assembly language programs. The emulated PDP-11 includes 16K bytes of store, a screen, a keyboard, a line printer, and two random access disks.

#### **1. Filename Conventions**

Just as Modula-2 uses standard suffixes such as *.def* and *.mod* to identify files as belonging to Modula-2, so the PDP-11 system uses the suffixes *.a11* for an assembly language file, and *.e11* for an emulator input file.

### **2. The Assembler**

*As11* is a free-format assembler, accepting all the standard PDP-11 mnemonics and operand types. It is invoked by:

### **as11 file**

The action of the assembler is to translate the single *.a11* file named on the command line [you may omit the .a11 suffix] into the corresponding *.e11* file.

*Error messages* and *warnings* during assembly are reported on the standard error stream. These are intended to be self-explanatory.

The assembler continues after a warning, but aborts after a fatal error.

<sup>\*</sup> PDP-11 is a registered trademark of DEC

<sup>†</sup> Unix is a registered trademark of AT+T Bell Labs

# **2.1. An Example Assembly Language Program**

To make the following discussion clearer, here is a simple example of a PDP-11 Assembly Language program.

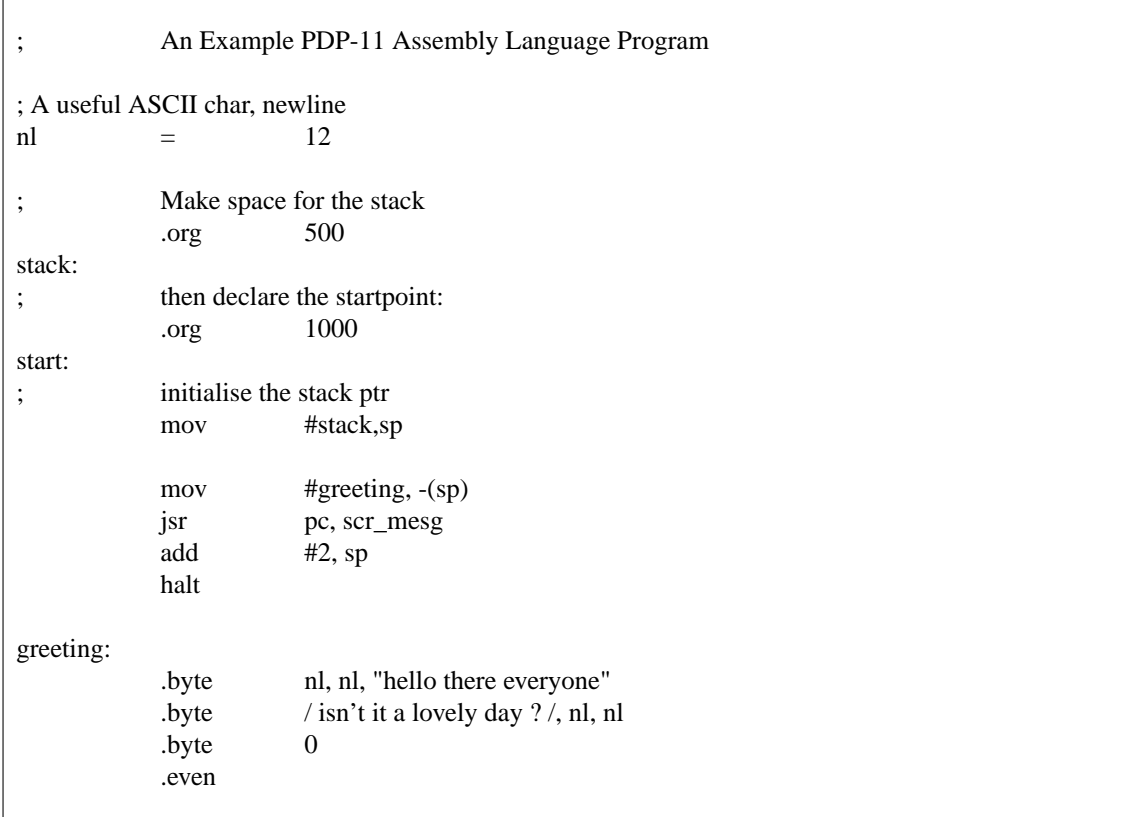

For the moment, let us not worry about the scr\_mesg routine. Accept that it simply displays a null terminated message whose starting address is passed on the stack.

# **2.2. The Format of Assembly Language Programs**

Most of the lines in the above program contain a single PDP-11 instruction. Some lines, however, declare labels, or perform assembler directives [known as *pseudo-ops* ].

Any line may be terminated by a comment, introduced by a semi-colon which acts until the end of the current line. A line, if so desired, can contain nothing except a comment.

Between the various constituents of a line, you may place any number of **tabs** and **blanks** which act as separators.

The assembler is not sensitive to upper and lower case.

# **2.3. Basic Concepts**

# **2.3.1. Symbols**

A *symbol* is the assembler equivalent of a Modula-2 *constant.* That is, it is a name which is used to represent a particular numeric value, increasing the readability of a program.

It is an error to *redefine* a symbol.

The assembler accepts indefinite-length symbols, which are sequences of alphanumeric and underscore characters, where the first character is not numeric.

There are two ways of declaring a symbol:

1). A symbol assignment of the form:

symbol  $=$  expr

2). A label declaration of the form:

symbol :

This assigns the current value of the Assembler's *location counter* to the symbol.

In the example program, there are the lines:

start:

mov #stack,sp

The first of these lines declares the label *start* to represent the starting address of the program.

All symbols can be used in the rest of the Assembly Language program, as the destination of branches, and in expressions. All the symbols are also available to you in the Emulator.

### **2.3.2. A Recommendation**

We recommend that labels, if given, stand **alone** on the line : it makes editing simpler.

That is, we suggest that the above two lines are **not** laid out as:

start: mov #stack,sp

# **2.3.3. Registers**

The following symbols:

```
r0 r1 r2 r3 r4 r5 r6 r7
sp pc
```
are predefined to represent the PDP-11 registers.

The user may not *define* symbols to represent registers.

# **2.3.4. Assembler Location Counter**

All assemblers need to maintain the position in memory at which to generate code. This is normally known as the location counter. The PDP-11 assembler uses the special symbol "." [dot] to represent the location counter. You can use "." freely in expressions.

#### **2.3.5. Numeric constants**

All numeric constants are interpreted as 16-bit two's complement integers, although byte-sized operands will be silently truncated from 16-bit values to 8-bit ones.

Numeric constants may be written in four bases, or as character constants :

- 1). By default, a number is octal. If preceded by an "0", it is decimal. If preceded by "0x" it is hexadecimal. If preceded by "0b" it is binary.
- 2). The value of a single character constant, such as *'A'* , is the ASCII code of the given character.
- 3). The value of a double character constant, such as *'AB'* , is a 16-bit word, computed by placing the ASCII code of the first character in the high byte, and the ASCII code of the second character in the low byte.

# **2.3.6. String constants**

String constants are allowed in the **.byte** pseudo-op, and consist of a sequence of characters, quoted with single quotes, double quotes or slashes. Such a string represents a sequence of 8-bit integers.

# **2.3.7. Expressions**

An expression is a sequence of **symbols** , **constants** , **operators** and **brackets** representing a value. It is evaluated at *assembly time,* not at *run time.*

All arithmetic is performed using 16-bit two's complement.

There are seven levels of precedence for the operators, listed here from highest precedence to the lowest:

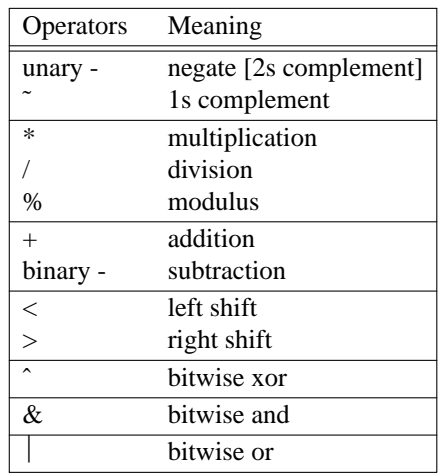

All operators of the same precedence are evaluated left to right.

The default precedences may be overridden by the use of brackets.

Note:  $\mathbf{a} < \mathbf{b}$  means *shift a, b places left.* Similarly,  $\mathbf{a} > \mathbf{b}$  means *shift a, b places right.* 

# **2.4. Instructions**

The assembler can handle two types of instructions: *mnemonics* and *pseudo-ops.*

# **2.4.1. PDP-11 Mnemonics**

The mnemonics recognised by this assembler are listed below.

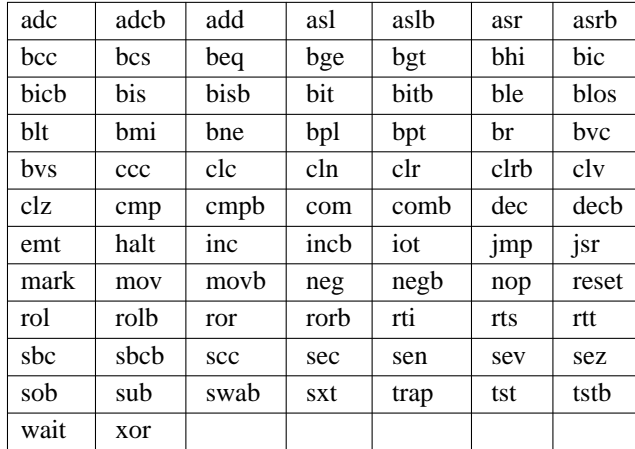

It is beyond the scope of this manual to explain the operation of these instructions. Refer to your lecture notes, or to the *DEC PDP-11 Processor Handbook* for further details.

#### **2.4.2. Assembler Directives (Pseudo-Ops)**

Instructions starting with a '.' are all commands to the assembler:

#### **.org** *expr*

Sets the Assembler's Location Counter to the value of the given expression.

The space between the current location counter and the new value is left undefined.

No check is made by the assembler for overlapping areas (but the emulator makes some checks when loading in the executable image).

#### *symbol* **=** *expr*

Sets the given symbol to the given expression.

**.even**

Causes the location counter to be adjusted to the next even address.

#### **.byte** *expr* { *, expr* }

Store the given sequence of 8-bit wide data into successive bytes. Remember that strings are also allowed for this pseudo-op.

**.word** *expr* { *, expr* }

Store the given sequence of 16-bit wide data into successive words.

Currently, the assembler does not support the usual *.blk* and *.ascii* pseudo-ops.

### **2.5. Addressing Modes**

The assembler accepts all the standard PDP-11 addressing modes. That is:

### **2.5.1. Basic Addressing Modes [0..7]**

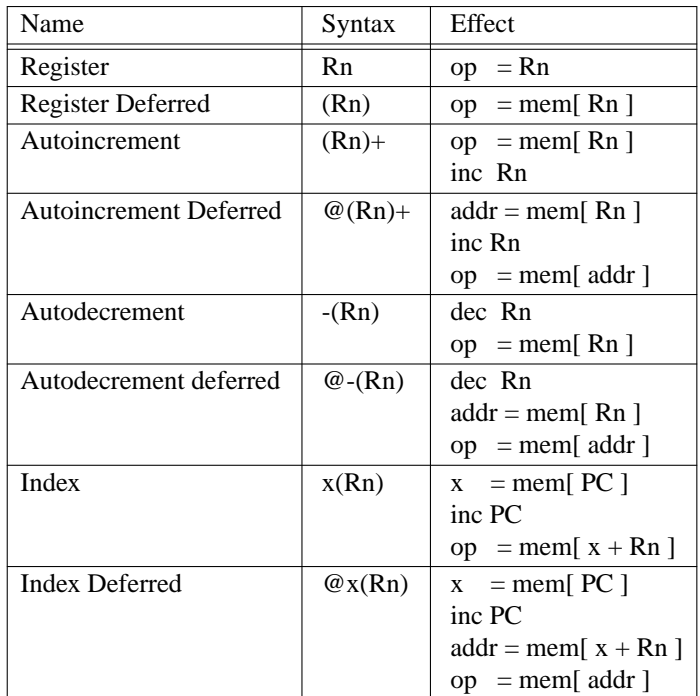

# **2.5.2. PC Addressing Modes**

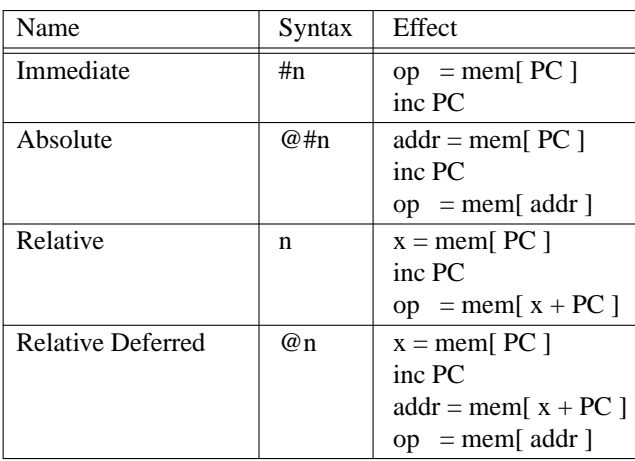

# **2.5.3. Note:**

Autoincrement and autodecrement modes change the register contents by one for **byte** instructions and two for **word** instructions with the following exceptions :

1). R6 and R7 are always changed by 2.

2). In *deferred* modes, a register is always incremented by 2.

# **3. The Emulator**

*Em11* is an interactive source level PDP-11 emulator with built-in debugging facilities. It is invoked by:

#### **em11 file**

This loads the *.e11* file you name on the command line into the emulator, provides the prompt **(pdp)** and waits for a command.

The emulated PDP-11 has the following characteristics:

# **3.1. Memory**

16K [40000 octal] bytes of RAM.

#### **3.2. Polled I/O System**

Every I/O device [detailed below] has a *status* register and one or more *data buffer* registers associated with it. These device registers are mapped into memory at a high address - beyond the end of the RAM.

All devices use a common format for their status register:

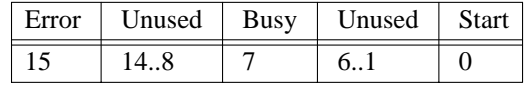

The general way of using an IO device is:

- 1). Set up any relevent data registers.
- 2). Set the *start* bit [bit 0 in the status register]. This causes the action to start.
- 3). Poll the *busy* bit [bit 7 in the status register] until it goes low.
- 4). Check the *error* bit [bit 15 in the status register].
- 5). Read any results out of data registers.

# **3.2.1. Delays**

All the devices, when active, take a certain amount of time [actually, number of PDP-11 instructions] to finish. Different devices will take different lengths of time to complete an operation. Indeed, the same I/O device may take slightly differing times to complete two identical operations.

In fact, these are set up from a configuration file, read in at start up.

This is the reason why you have to *poll* the *busy* bit repetitively.

# **3.2.2. Errors**

For all the I/O devices, the error bit will be set by the user performing the above steps in an incorrect way the most typical error is probably to start a new operation while the previous operation is incomplete. If this happens, both the active operation and the erroneous operation are aborted, which will typically cause characters or sectors to be omitted.

The error bit is cleared when the start bit is next set.

For disks [only], there is another error situation, discussed in the section on disks.

The devices are:

# **3.2.3. Keyboard**

The PDP-11 keyboard is, naturally enough, simulated by the UNIX keyboard. However, you can take keyboard input from a file, by using the Emulator's "<" command.

The keyboard has a *status register*, known as **KBD\_STAT**, which is at location 77560.

In addition, it has a single byte *data register,* known as **KBD\_BUF,** at location 77562.

After a successful keyboard operation has completed, this location contains the next character read from the keyboard.

# **3.2.4. Screen**

The PDP-11 screen is simulated by the UNIX screen. You can capture screen output in a file using the Emulator's ">" command.

The screen has a *status register,* known as **SCR\_STAT ,** at location 77564.

In addition, it has a single byte *data register,* known as **SCR\_BUF,** at location 77566.

You should deposit the character to be displayed in SCR\_BUF before starting the I/O operation.

# **3.2.5. Line printer**

The PDP-11 line printer is simulated by the UNIX line printer. Each run of a program which writes to the line printer will generate a single job of line printer output.

The printer has a *status register*, known as LPR\_STAT, at location 77514.

In addition, it has a single byte *data register,* known as **LPR\_BUF,** at location 77516.

You should deposit the character to be printed into LPR\_BUF before starting the I/O operation.

# **3.2.6. 2 disks:**

These disks have 256 byte sectors, and have 8 cylinders, 8 surfaces, and 8 sectors per track.

When the PDP-11 emulator starts running, two Unix files: *disk1.dat* and *disk2.dat* are read in by the emulator and used as initial disk images. These files are simply text files, which the user should create with vi.

If the Unix file finishes before the entire PDP-11 disk is full, then the rest of that sector has zero bytes written into it and the rest of the disk is left undefined.

When the emulator terminates, the disk images are written out again onto the Unix files *disk1.dat* and *disk2.dat*

The only I/O operation that the disks are capable of is reading or writing an entire sector, from memory to the disk or vice versa. Both disks may be simultaneously active.

Each disk has its own complete set of registers - we will now describe those for disk 1, but disk 2 has an identical set, which start at location 77530. See the table at the end for a summary.

A *status register,* known as **DSK1\_STAT ,** located at 77520.

A *sector select register,* known as **DSK1\_SEL,** located at 77522. This register is laid out as follows:

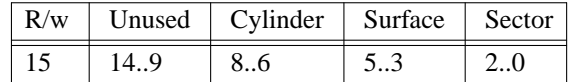

The r/w bit should be set for writing, and reset for reading.

A *buffer address register,* known as **DSK1\_BAR,** located at 77524. This register stores the PDP-11 address of the start of the buffer to read/write data from/to.

#### **3.2.6.1. Disk R/W Errors**

The configuration file which governs the delays of the I/O operations may also mark specific sectors on one or both disks with a probability of failure. This probability governs whether each individual read/write operation on that sector succeeds or fails.

If a read operation fails, then the buffer will be filled with garbage: currently exclamation marks! If a write operation fails, then the relevent sector will be filled in a similar fashion.

Such an error, of course, sets the error bit in the status register.

#### **3.2.7. I/O Address summary**

To summarise, the I/O devices have the following registers:

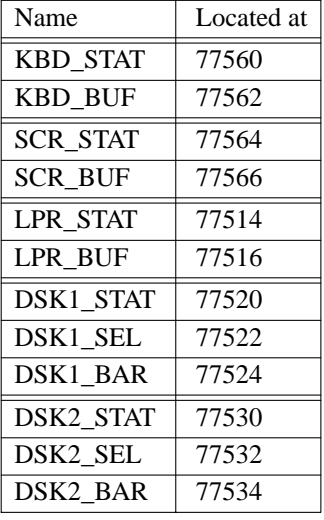

# **3.2.8. An example of polled I/O.**

Here is the rest of the example program we presented a while back. It will serve as an illustration of the use of a typical I/O device [the screen].

Note that the following routines take their arguments from the stack, and do not corrupt any registers. This will make them safer and easier to use in different circumstances.

```
; PROCEDURE scr_mesg( mesg : ADDRESS );
;
; Purpose: displays message terminated by a zero byte.
scr_mesg:
            mov r0,-(sp) ; Save r0
            mov 4(sp), r0 ; r0 = message addresssm_l1:
            tstb (r0) ; while (r0) \neq 0 do
            beq sm_rts
            movb (r0)+,-(sp)
            jsr pc,scr_char ; call scr_char((r0)+)
            add #2,sp
            br sm_11 ; end while
sm_rts:
            mov (sp)+,r0 ; restore original r0
            rts pc
```
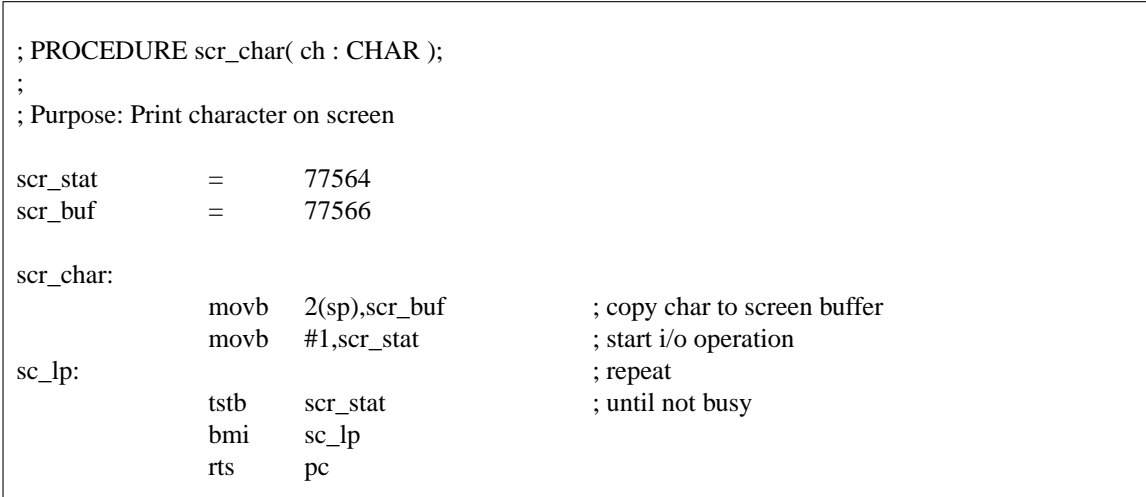

# **3.3. Emulator Expressions**

Emulator expressions are almost identical to assembler expressions, with only the following differences:

- 1). Two extra unary operators are available:
	- a). **\*** [the *byte-dereference* operator] which returns the byte stored at the given PDP-11 memory address.
	- b). **!** [the *word-dereference* operator] which returns the word stored at the given PDP-11 memory address - which must be even.
- 2). The assembler location counter [the symbol "." ] has no meaning for the emulator.

#### **3.4. Constants**

As in the assembler, the emulator can accept constants in four bases, octal by default, or single and double quoted character-constants.

#### **3.5. The Commands**

The emulator provides a wide variety of commands with which to manipulate the PDP-11 environment:

### **help**

Displays a short list of the commands available. In addition, the on-line manual page **em11(L)** describes the commands available.

**go** [ *expr* ] or **run** [ *expr* ]

Runs the program at the given address [or the current value of the PC if the address is not given]

You may interrupt the program [should it get into an infinite loop, for example] by pressing CTRL-C.

#### **quit** or **exit**

Quits the emulator.

#### **register**

Displays all the registers, and the system flags.

#### **trace**

Displays the current status of the trace flag.

#### **trace** ( **on** | **off** )

Switches the trace flag on or off.

When the trace is on, each instruction is displayed before it is executed and the contents of the destination are printed out in octal after the execution.

#### **list** [ *expr1* ]

A full page of the original PDP-11 source code, starting at address *expr1* is displayed.

Notice that the *original* source is listed - the emulator does not actively disassemble a portion of memory. If your program modifies itself, you will have to rely on byte, word and ASCII dumps.

#### **dump** ( **byte** | **word** | **ascii** ) [ *expr1* [ *, expr2* ] ]

The contents of the memory are dumped on the screen as octal bytes, octal words, or as ASCII characters.

*Expr1*, if given, specifies where the dump is to start from (if not given, from where the previous dump stopped - initially address 0) and *expr2,* if given, specifies how many items the dump should print. (if omitted, 32 items will be printed ).

#### **break**

Displays all current breakpoints.

#### **break** ( **on** | **off** ) *expr*

Adds or removes a breakpoint at the specified address. When the running program hits a breakpoint, execution terminates with the program counter pointing to the address of the breakpoint. If the first instruction to be executed after a go command is a breakpoint it is ignored. Breakpoints are also ignored during the execution of the step command.

#### **step** [ *expr* ]

Executes the given number of instructions, or a single instruction if no number is given.

### **print** *expr*

Evaluates the given expression and prints the result in octal, hexadecimal, decimal and binary.

#### $lhs = expr1$

Here, the left hand side may either be:

- 1). A register.
- 2). A byte-dereferenced expression *\* expr2* [ie. the byte-contents of the given memory location]

3). A word-dereferenced expression *! expr2* [ie. the word-contents of the given memory location]

The appropriate value is stored in the lhs. This is like an assignment in Modula-2.

### **move** *expr1* **,** *expr2* **,** *expr3*

Moves the section of memory in the address range *expr1* to *expr2* to address *expr3.*

### **>** *filename*

Redirects PDP-11 screen output to the file specified.

### **<** *filename*

Redirects PDP-11 keyboard input from the file specified.

### **<>** *device*

Redirects PDP-11 keyboard input and output to the device specified. This feature can be used to simplify debugging when using trace by redirecting all the interaction with the running PDP-11 program to a different window.

# **3.6. Emulator Errors**

The emulator will, on occasion, produce an *error message* and stop the program running. Two such errors are:

- 1). A *bus error* : which is caused by an attempt to access a UNIBUS address that does not exist, and
- 2). An *odd address error* : which occurs if a register used in a **word** autoincrement or autodecrement instruction becomes odd. [ This often occurs because SP or PC are set to an odd value ]